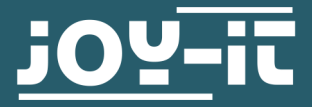

# **MOTOPI**

Motorsteuerung für den Raspberry Pi

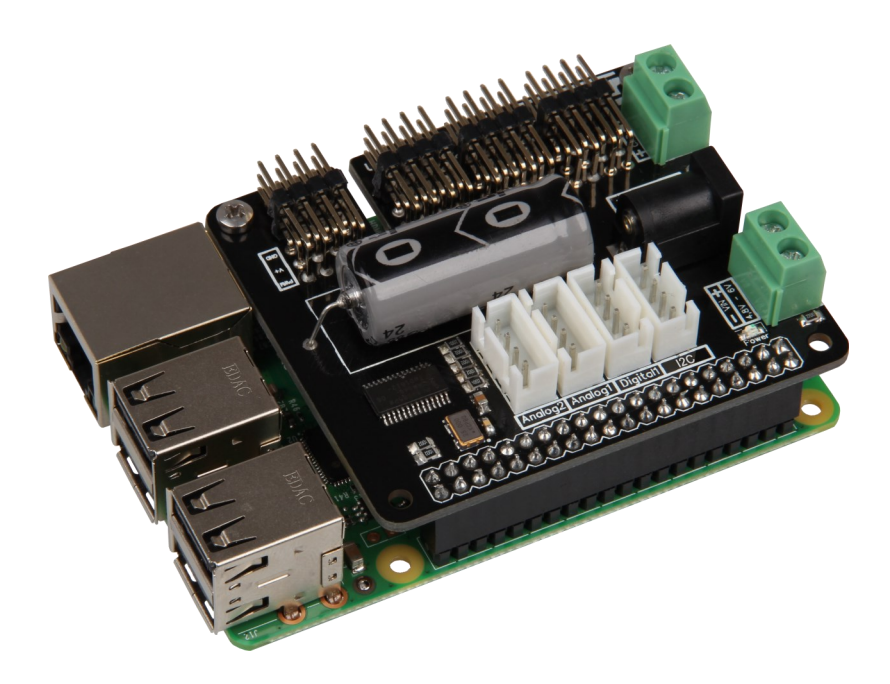

# 1. ALLGEMEINE INFORMATIONEN

Sehr geehrter Kunde,

vielen Dank, dass Sie sich für unser Produkt entschieden haben. Im Folgenden zeigen wir Ihnen, was bei der Inbetriebnahme und der Verwendung zu beachten ist.

Sollten Sie während der Verwendung unerwartet auf Probleme stoßen, so können Sie uns selbstverständlich gerne kontaktieren.

## 2. ALLGEMEINES

Analog

Die MotoPi Platine ist eine Erweiterungsplatine zur Ansteuerung und Verwendung von bis zu 16 PWM gesteuerten 5V-Servomotoren. Die Platine kann zusätzlich mit einer Spannung von 4,8 - 6 V versorgt werden, sodass eine optimale Versorgung der Motoren stets gewährleistet ist und somit auch größere Projekte mit ausreichend Strom beliefert werden können.

Er ist z.B. perfekt geeignet für die Steuerung des Joy-IT Roboter Arms.

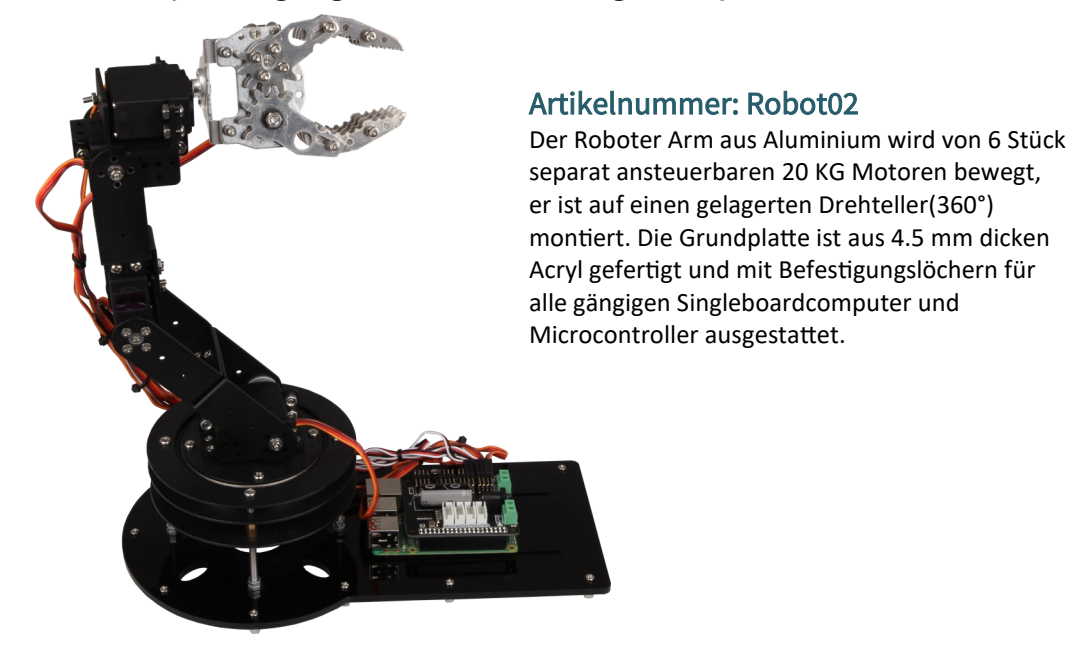

## 3. TECHNISCHE DATEN & SICHERHEITSHINWEISE

Die MotoPi Platine ist ausgestattet mit 16 Kanälen für 5V - Servomotoren, sowie mit einer Anschlussmöglichkeit für einen zusätzlichen Kondensator.

Außerdem verfügt die Platine über 4 analoge, 2 digitale und eine I2C Anschlussmöglichkeit. Die Stromversorgung erfolgt wahlweise über einen 5V Hohlstecker oder über eine Spannungsversorgung zwischen 4,8 und 6 V.

Es ist außerdem mit einem zusätzlichen Quarzoszillator ausgestattet, um die Frequenzen so präzise wie möglich und die Abweichungen möglichst gering zu halten.

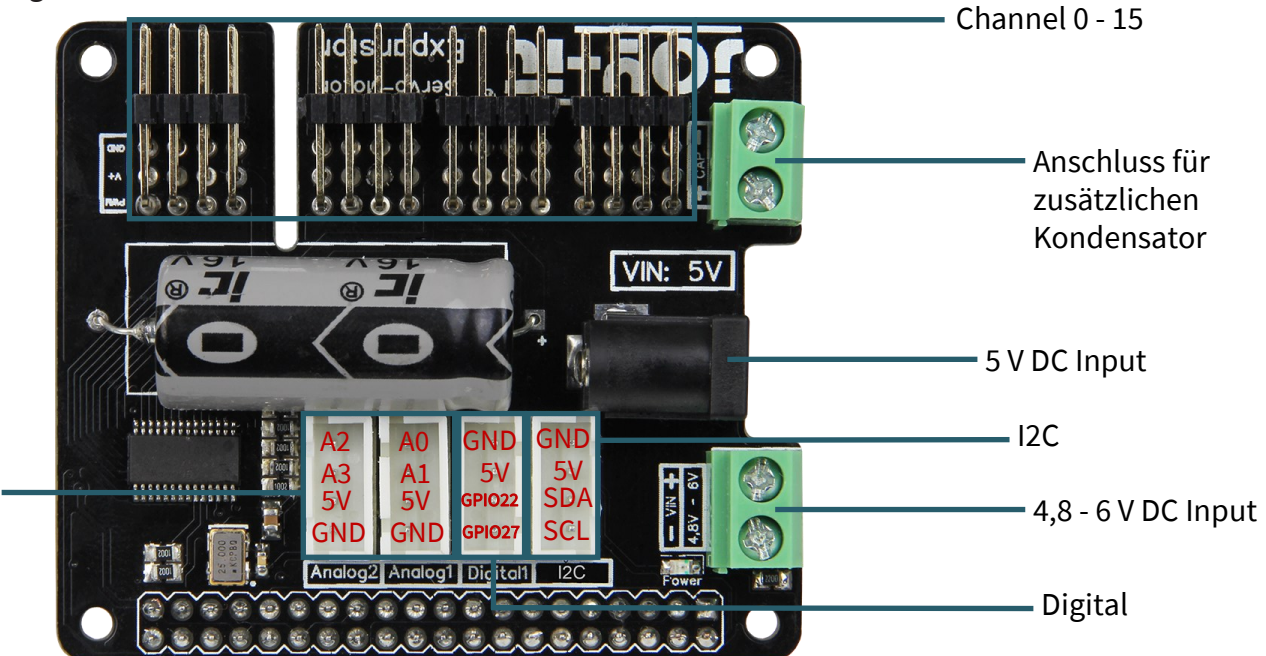

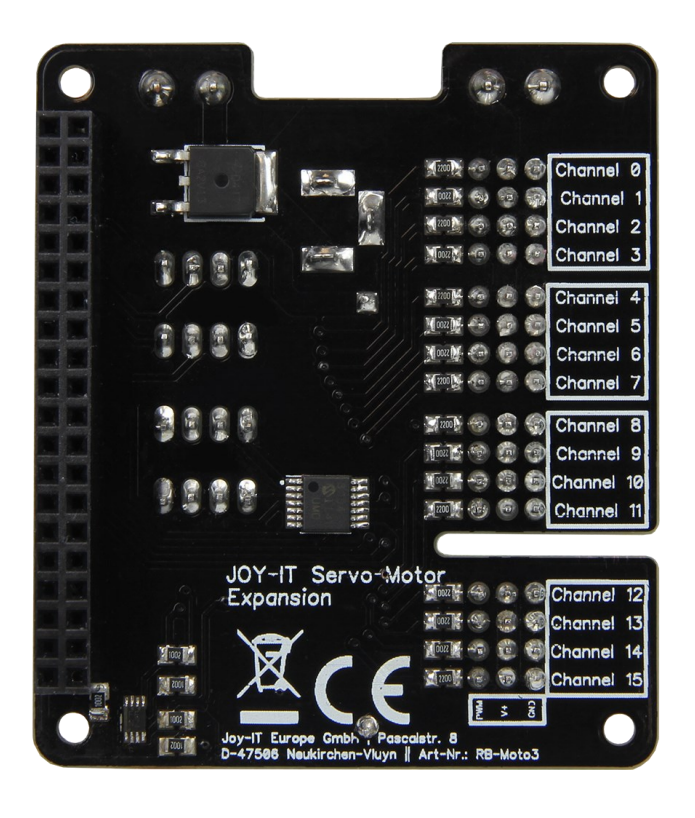

Auf der Unterseite der Platine können die Channel-Nummerierungen abgelesen werden.

Die 3 PINs des jeweiligen Channels sind, von unten nach oben gesehen, für den Anschluss der Masseleitung, der Spannungsleitung und der Signalleitung [GND | V+ | PWM].

Stecken Sie die Platine einfach auf die GPIO-Pins Ihres Raspberry Pis auf und die Kabel Ihrer 5V-Servomotoren an die Channel-Pins.

Eine zusätzliche Spannungsversorgung über ein Kabel oder einen 5V Hohlstecker ist für den Betrieb **zwingend** erforderlich.

Um plötzliche Spannungsabfällen vorzubeugen ist auf der Platine bereits ein Kondensator angebracht. Sollte dies jedoch in speziellen Ausnahmefällen nicht genügen, so kann ein weiterer Kondensator über den dafür vorgesehenen Anschluss parallel geschaltet werden.

Das von Ihnen eingesetzte Netzteil muss auf die angeschlossenen Motoren von der Leistung her abgestimmt sein, zu schwach dimensionierte Netzteile erkennt man häufig da dran, das die Motoren ruckeln statt eine fließende Bewegung durchzuführen. Wir empfehlen die Verwendung unseres 4,8 A Netzteil RB-Netzteil2 das 24 W Dauerleistung zur Verfügung stellt.

Nach dem Aufstecken der Erweiterungsplatine auf den Raspberry Pi, dem Anschließen einer zusätzlichen Stromversorgung und dem Anschließen von Servomotoren, ist die Platine einsatzbereit.

## Sicherheitshinweise

Um eine Verpolung zu vermeiden, beachten Sie bitte die auf der Platine angebrachten Kennzeichnungen der jeweiligen Eingänge (+ und - Symbol). Eine Verpolung kann zu Schäden an der Platine, dem angeschlossenen Raspberry Pi und weiterer Peripherie führen!

Die von Ihnen angeschlossenen Motoren und die durch sie erzeugte Bewegung, können eine Gefahr darstellen.

Wir empfehlen daher ausreichenden Sicherheitsabstand zu halten bzw. Maßnahmen zu treffen, damit niemand mit bewegten Teilen in Berührung kommen kann.

### 4. INSTALLATION DES RASPBERRY PIS

Sollten Sie auf Ihrem Raspberry Pi bereits eine aktuelle Raspbian Version verwenden, so können Sie diesen Schritt überspringen und sofort mit dem nächsten Schritt fortfahren.

Das aktuellste Image des Betriebssystems können Sie auf der [Raspberry](https://www.raspberrypi.org/downloads/raspbian/)  [Pi Website](https://www.raspberrypi.org/downloads/raspbian/) herunterladen.

Mit Hilfe des Win32-Disk-[Imager](https://sourceforge.net/projects/win32diskimager/) können Sie das heruntergeladene Image auf Ihre SD-Karte kopieren.

Wählen Sie dafür, wie in der unten stehenden Abbildung aufzeigt, das Image und das zu beschreibende Gerät aus.

Anschließend kann der Schreibvorgang mit Write gestartet werden.

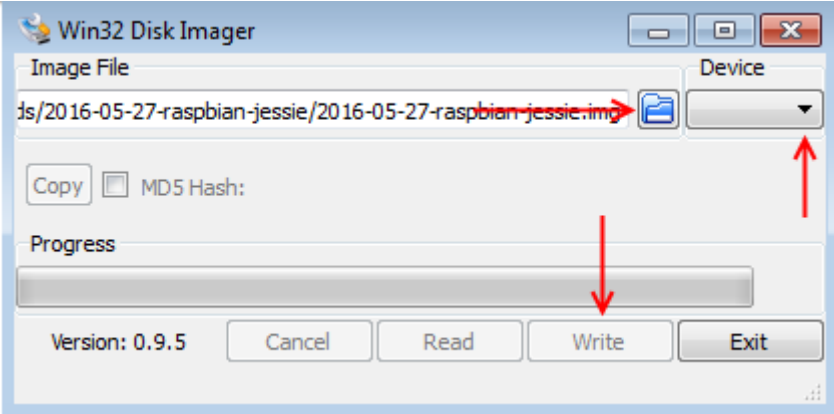

Ist dieser Schritt abgeschlossen, so können Sie die beschriebene SD-Karte in Ihren Raspberry Pi einlegen und fortfahren.

#### 5. INSTALLATION DES MODULS

Um die Platine ordnungsgemäß verwenden zu können, sollten Sie zunächst, wie untenstehend beschrieben, zwei Funktionen an Ihrem Raspberry Pi aktivieren: I2C und SPI

Öffnen Sie hierfür zunächst das Raspberry Pi Konfigurationsmenü mit dem folgendem Befehl:

sudo raspi-config

In dem sich nun öffnenden Fenster, navigieren Sie in das Menü Interfacing Options.

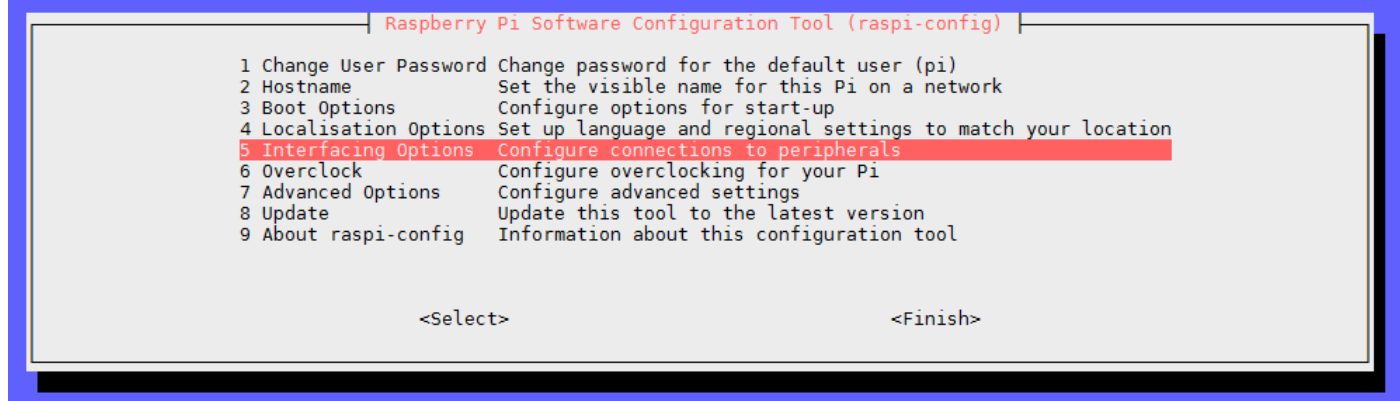

Hier aktivieren Sie die Funktion SPI.

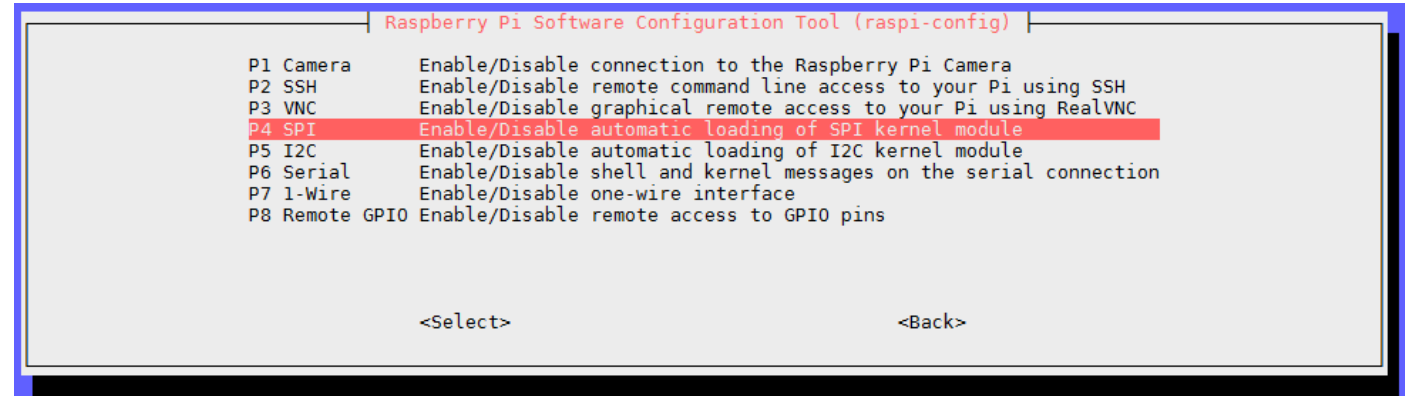

Die nächsten sich öffnenden Fenster bestätigen Sie alle mit Yes bzw. Ok.

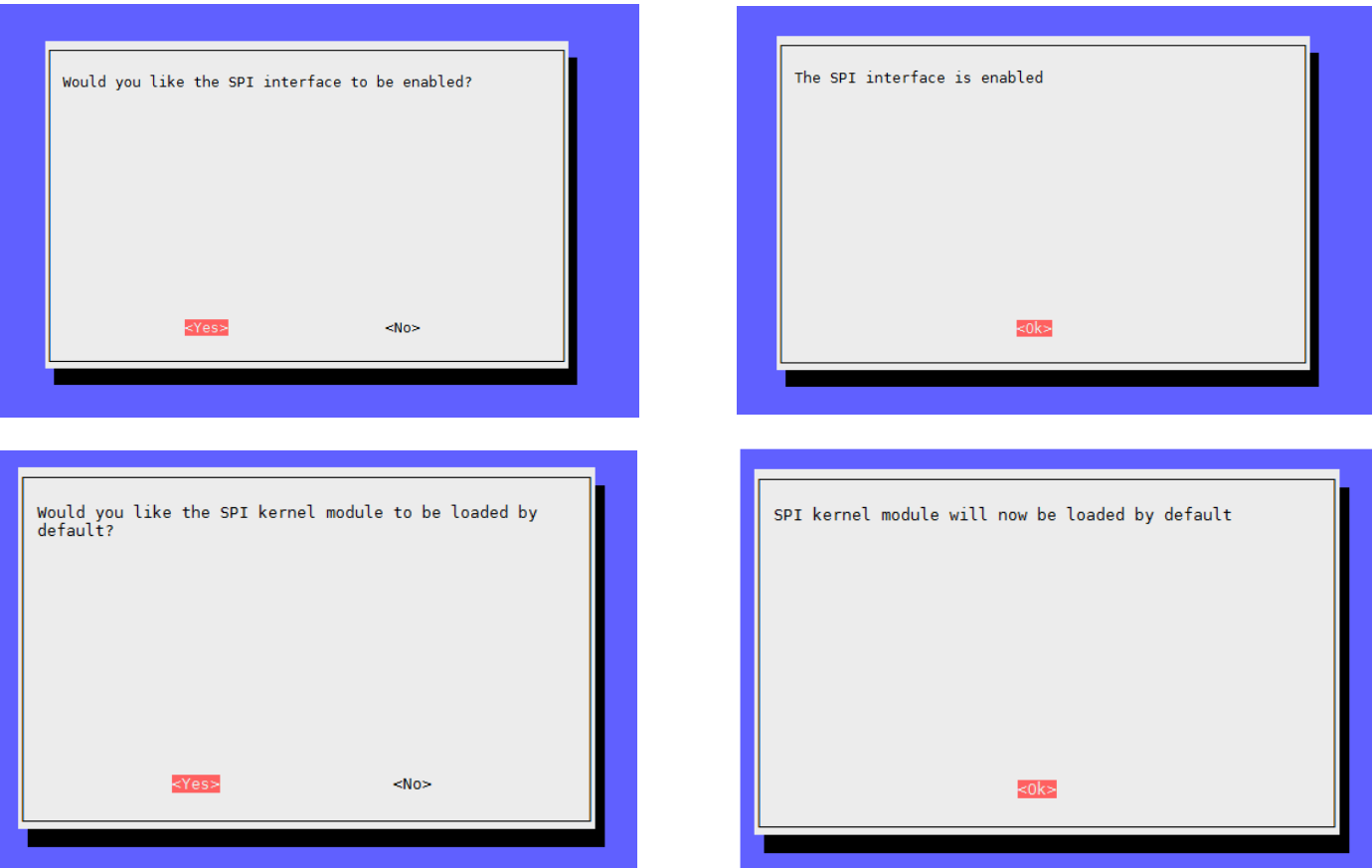

Anschließend müssen Sie noch die Funktion I2C aktivieren.

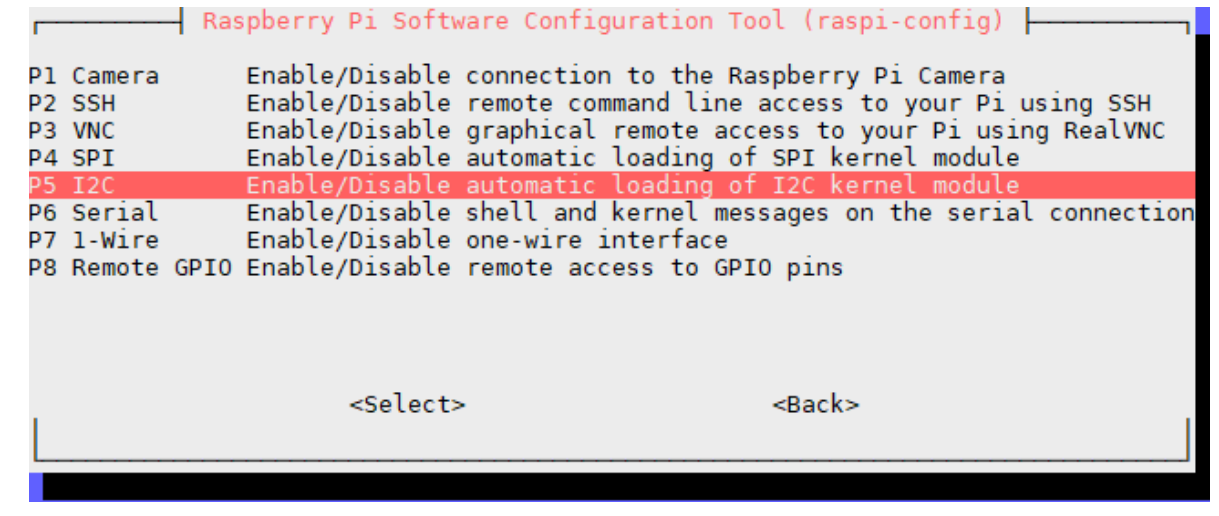

Die nächsten sich öffnenden Fenster bestätigen Sie alle mit Ja bzw. Ok.

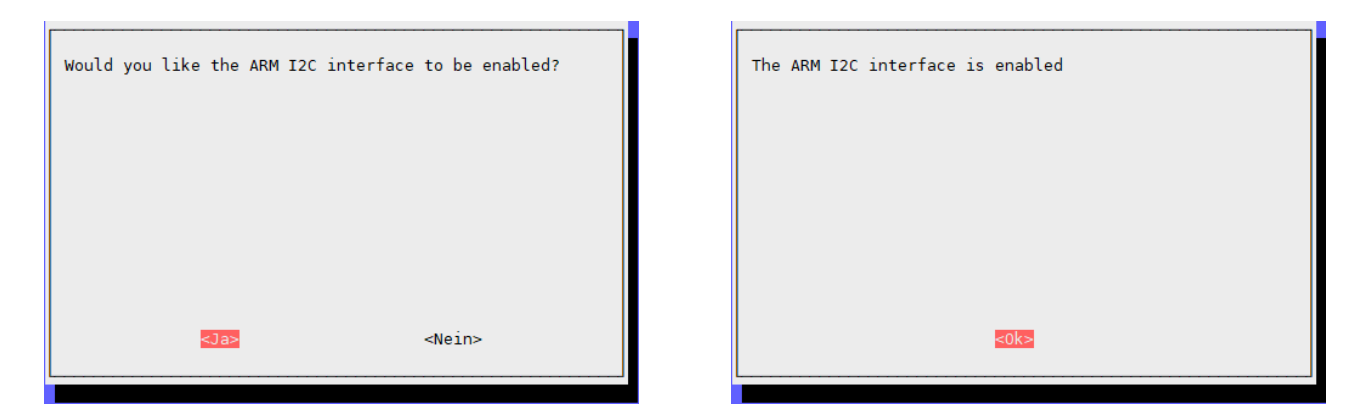

Verlassen Sie das Konfigurationsmenü nun mit Finish starten Sie Ihren Raspberry Pi neu.

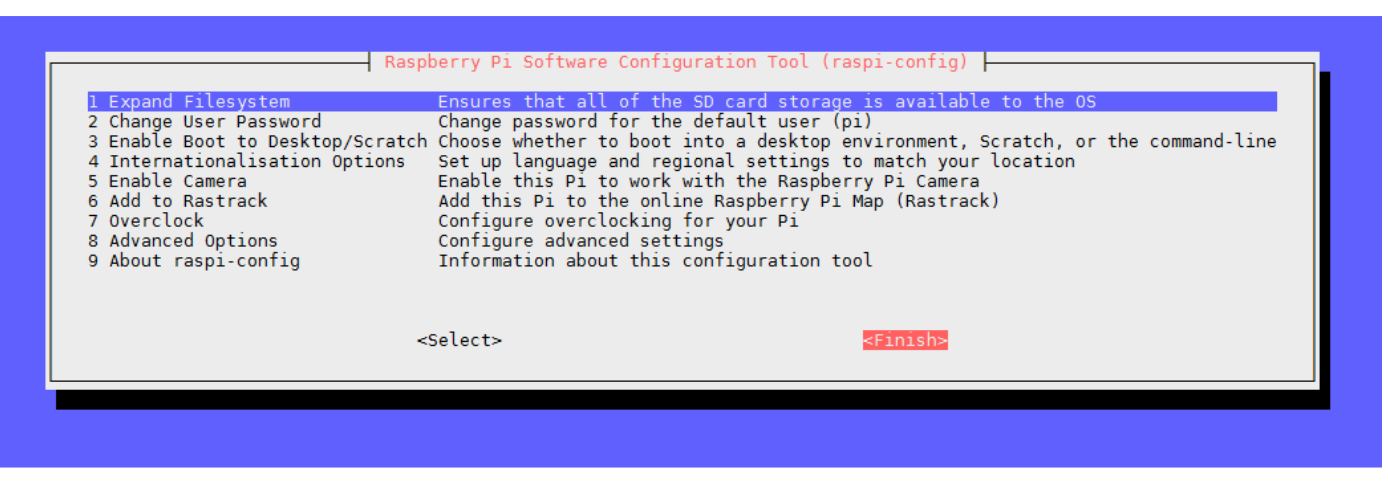

sudo reboot

Da unsere MotoPi-Platine mit einem zusätzlichen Quarzoszillator ausgestattet ist, ist eine besondere Programmbibliothek erforderlich. Diese basiert auf der Adafruit\_PCA9685 Python-Bibliothek, ist allerdings speziell auf unsere Platine angepasst.

Wir empfehlen unbedingt ausschließlich unsere eigene, abgestimmte Bibliothek zu verwenden. Diese Bibliothek können Sie [hier](https://joy-it.net/files/files/Produkte/RB-Moto3/joy-IT-MotoPi-Servo-Library_13-11-2017.zip) herunterladen.

Kopieren Sie die entpackte Bibliothek bitte vollständig auf Ihren Raspberry Pi und navigieren Sie im Terminal in diesen Ordner. Mit dem folgenden Befehl können Sie die Bibliothek dann installieren:

sudo python setup.py install

Navigieren Sie nun, wie im folgenden beschrieben, in den examples Ordner und starten Sie den Beispielcode.

cd examples sudo python simpletest.py

Dieser Funktionstest zeigt die grundlegende Funktionsweise der Motorenansteuerung und wird einen Motor, der am ersten Kanal angeschlossen ist, wiederholt hin und her bewegen.

### 6. ANSTEUERUNG DER ZUSÄTZLICHEN ANSCHLÜSSE

Nach dem Neustart müssen die benötigten Treiber und Module installiert werden. Führen Sie daher im Terminal folgende Befehle aus:

sudo apt-get update sudo pip install spidev sudo pip install wiringpi

Ein erneuter Neustart ist nun erforderlich.

sudo reboot

Nach dem Neustart sind die Anschlüsse einsatzbereit. Bitte beachten Sie, dass beim digitalen Anschluss der erste Pin auf den GPIO Pin 27 und der zweiten Pin auf den GPIO Pin 22 verweist.

# 7. BEISPIELCODE ZUR VERWENDUNG DER DIGITALEN ANSCHLÜSSE

Nachfolgend können Sie ein kurzes Anwendungsbeispiel zur Ansteuerung der digitalen Anschlüsse entnehmen. Zur Demonstration verwenden wir hier einen *LK-Button1* mit einem *LK-Cable-20* aus unserer LinkerKit-Serie.

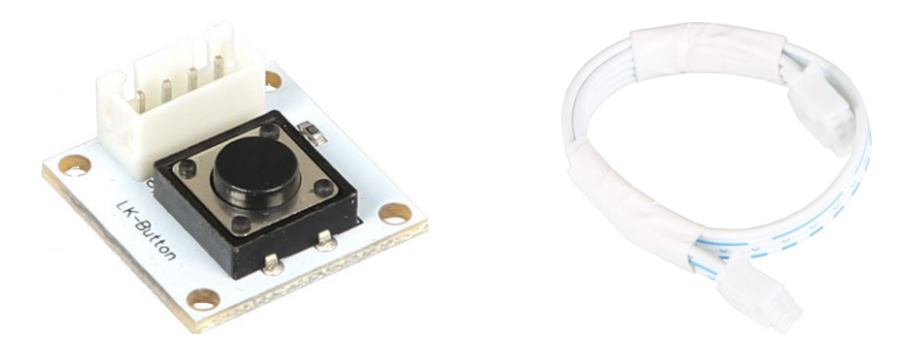

```
import RPi.GPIO as GPIO
from time import sleep
#Initialisiere Button auf Digital-PIN 22
button = 22
GPIO.setwarnings(False)
GPIO.setmode(GPIO.BCM)
GPIO.setup(button, GPIO.IN, pull_up_down=GPIO.PUD_UP)
while True:
    if GPIO.input(button) == GPIO.HIGH:
        #Mache etwas
        print "Ich tue etwas"
    else:
        #Mache etwas anderes
        print "Ich tue etwas anderes"
```
### 8. BEISPIELCODE ZUR VERWENDUNG DER ANALOGEN ANSCHLÜSSE

Nachfolgend können Sie ein kurzes Anwendungsbeispiel zur Ansteuerung der analogen Anschlüsse entnehmen. Zur Demonstration verwenden wir hier einen *LK-Joystick* mit einem *LK-Cable-20* aus unserer LinkerKit-Serie.

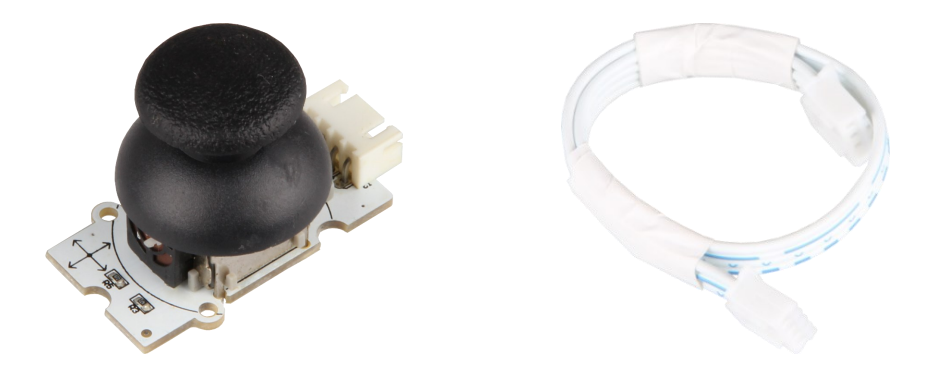

Hierbei beachte man, dass wenn nicht alle Anschlüsse belegt sind, die freien Pins falsche Werte wiedergeben können.

```
import spidev
import time
import sys
spi = spidev.SpiDev()
spi.open(0,0)
spi.max_speed_hz = 2000000
def readadc(adcnum):
    if adcnum >7 or adcnum <0:
        return-1
    r = spi.xfer2([1,8+adcnum <<4,0])
    adcout = ((r[1] &3) <<8)+r[2]
    return adcout
while True:
    if len(sys.argv) >1:
        for i in range(len(sys.argv)):
            if i == 0:
                 print "_______________________________________\n"
```

```
else:
```

```
adc channel = int(sys.argv[i])print "Channel " + str(adc_channel)
value=readadc(adc_channel)
volts=(value*3.3)/1024
print("%4d/1023 => %5.3f V" % (value, volts))
print " "
print "_______________________________________\n"
time.sleep(1.5)
```

```
else:
```

```
print "_______________________________________\n"
print "Channel 0"
value=readadc(0)
volts=(value*3.3)/1024
print("%4d/1023 => %5.3f V" % (value, volts))
print "Channel 1"
value=readadc(1)
volts=(value*3.3)/1024
print("%4d/1023 => %5.3f V" % (value, volts))
print "Channel 2"
value=readadc(2)
volts=(value*3.3)/1024
print("%4d/1023 => %5.3f V" % (value, volts))
print "Channel 3"
value=readadc(3)
volts=(value*3.3)/1024
print("%4d/1023 => %5.3f V" % (value, volts))
print "_______________________________________\n"
time.sleep(1.5)
```
## Unsere Informations- und Rücknahmepflichten nach dem Elektrogesetz (ElektroG)

#### Symbol auf Elektro- und Elektronikgeräten:

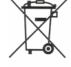

Diese durchgestrichene Mülltonne bedeutet, dass Elektro- und Elektronikgeräte nicht in den Hausmüll gehören. Sie müssen die Altgeräte an einer Erfassungsstelle abgeben. Vor der Abgabe haben Sie Altbatterien und Altakkumulatoren, die nicht vom Altgerät umschlossen sind, von diesem zu trennen.

#### Rückgabemöglichkeiten:

Als Endnutzer können Sie beim Kauf eines neuen Gerätes, Ihr Altgerät (das im Wesentlichen die gleiche Funktion wie das bei uns erworbene neue erfüllt) kostenlos zur Entsorgung abgeben. Kleingeräte bei denen keine äußere Abmessungen größer als 25 cm sind können unabhängig vom Kauf eines Neugerätes in Haushaltsüblichen Mengen abgeben werden.

#### Möglichkeit Rückgabe an unserem Firmenstandort während der Öffnungszeiten:

Simac GmbH, Pascalstr. 8, D-47506 Neukirchen-Vluyn

#### Möglichkeit Rückgabe in Ihrer Nähe:

Wir senden Ihnen eine Paketmarke zu mit der Sie das Gerät kostenlos an uns zurücksenden können. Hierzu wenden Sie sich bitte per E-Mail an Service@joy-it.net oder per Telefon an uns.

#### Informationen zur Verpackung:

Verpacken Sie Ihr Altgerät bitte transportsicher, sollten Sie kein geeignetes Verpackungsmaterial haben oder kein eigenes nutzen möchten kontaktieren Sie uns, wir lassen Ihnen dann eine geeignete Verpackung zukommen.

#### 10. SUPPORT

Wir sind auch nach dem Kauf für Sie da. Sollten noch Fragen offen bleiben oder Probleme auftauchen stehen wir Ihnen auch per E-Mail, Telefon und Ticket-Supportsystem zur Seite.

E-Mail: service@joy-it.net Ticket-System: http://support.joy-it.net Telefon: +49 (0)2845 98469 – 66 (10 - 17 Uhr)

Für weitere Informationen besuchen Sie unsere Website: www.joy-it.net

Veröffentlicht: 16.04.2020